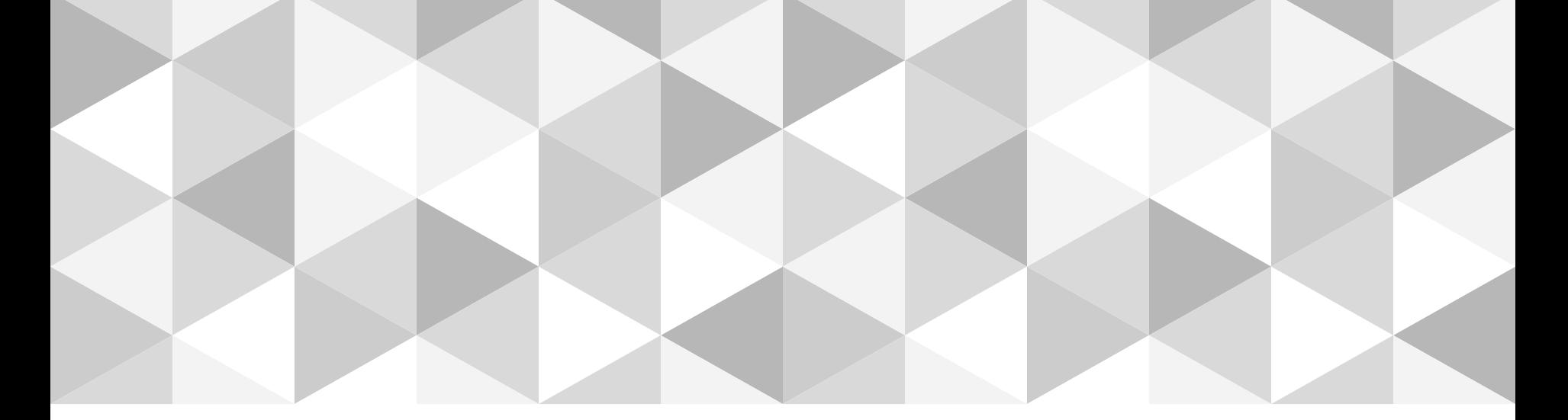

# **Coding e storytelling: dalla narrazione al problem solving**

**Programmiamo**

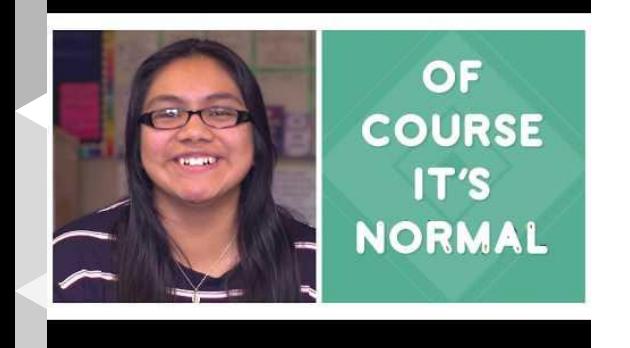

# **Programmazione per due**

La programmazione in coppia:

due teste sono meglio di una.

Decidiamo con chi programmare,chi farà il conducente e chi il navigatore;

poi ci scambiamo i ruoli

[Programmiamo in coppia](https://www.youtube.com/watch?v=vgkahOzFH2Q)

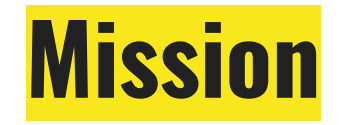

### Cominciamo con la nostra "mission",dobbiamo trovare una soluzione per programmare o per eseguire un debug

# **GRUPPO 1**

L'ambiente di lavoro su code.org

### **La programmazione a blocchi**

Blocchi:istruzioni per l'uso. Collegali bene e non lasciare blocchi "liberi"nell'area di lavoro

Lezione 3: Puzzle: Impara come trascinare e rilasciare (drag and drop) **OOO** -11 DI PIÙ Il'ordine corretto per formare l'immagine indicata Area di lavoro:

### **DEBUGGING**

La "correzione di errori" (debugging) consiste nel trovare e risolvere i problemi. Ci sono molti modi per trovare e risolvere i problemi. Uno dei modi più semplici consiste nel muoversi passo dopo passo

Modifica il codice per farmi arrivare al maialino! Video doppiato in italiano **Blocchi** Area di lavoro: 3 / 4 blocchi  $D<sub>1</sub>$ quando si clicca su "Esegui" Ħ Fai un passo Diritto d'autore | Di più +

Lezione 5: Labirinto: Correzione di Errori (1) 00000000000

DI PIÙ

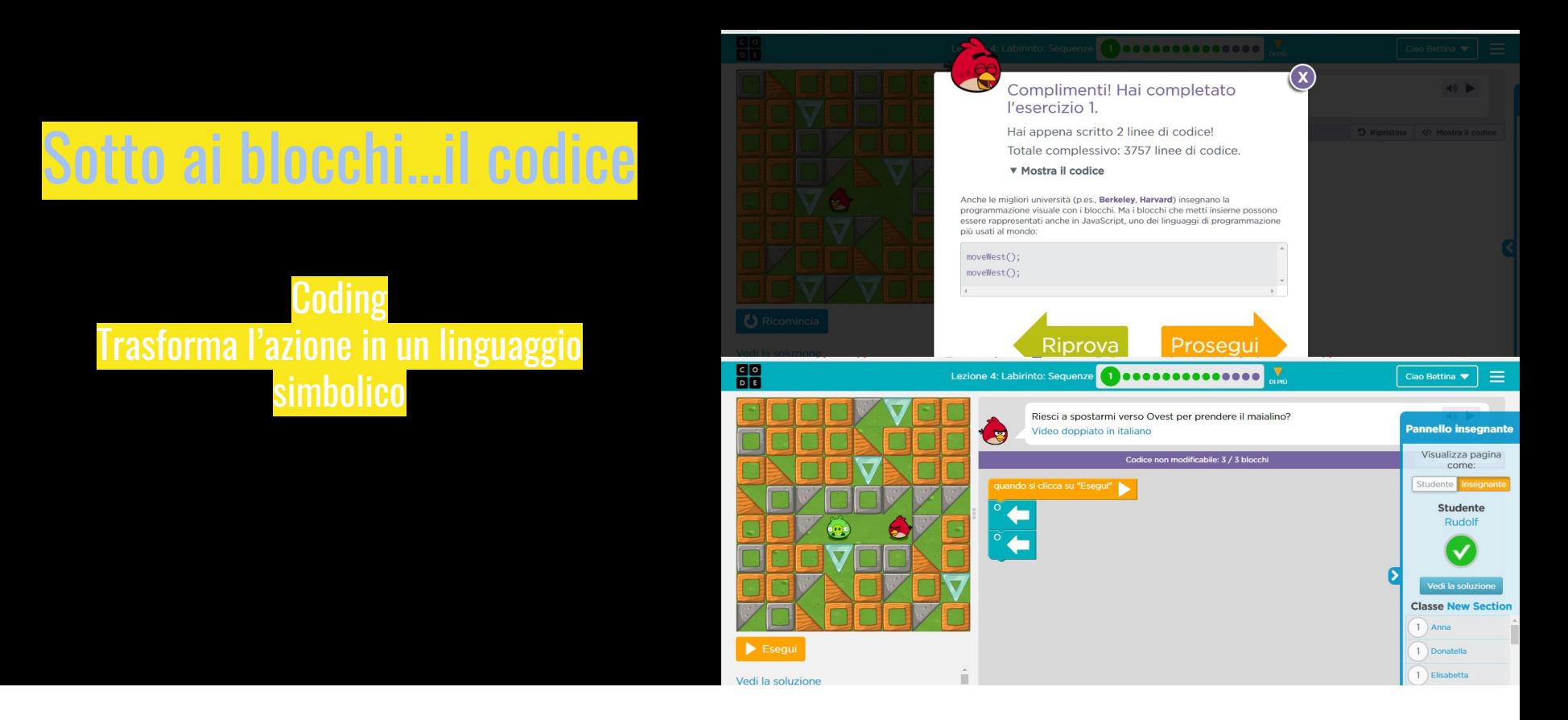

Verifica le righe di codice che hai scritto con i blocchi: prenderai dimestichezza con questo linguaggio

# BLOCCHI DI **MOVIMENTO**

### Nord Sud Est Ovest

Ape: Sequenze 020000000000

Move It, Move It **Multi-Step Adventure Activity Key** 

Spostami sul fiore, raccogli il nettare, poi fa Video doppiato in italiano

he moves that you can do to help quide your friend.

ew times to be sure that you both understand what each move does

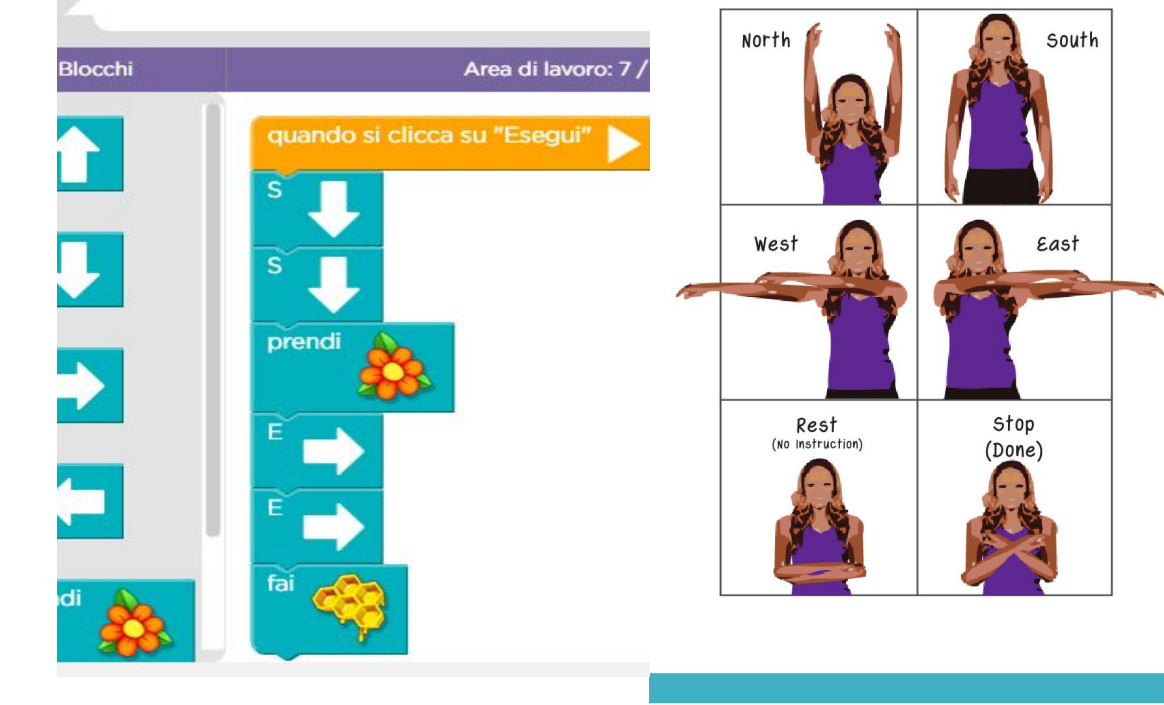

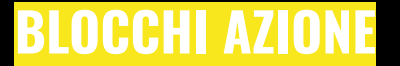

#### Prendi-Fai

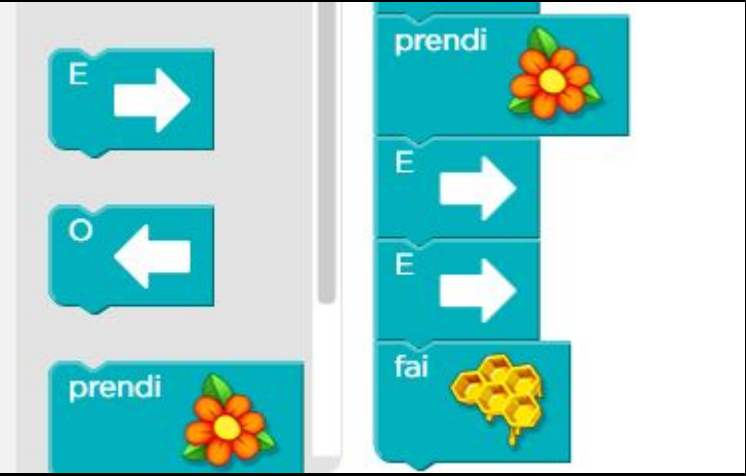

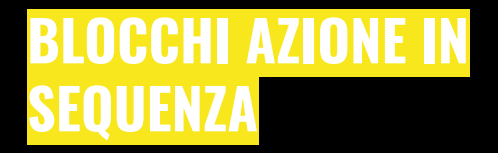

Utilizza i blocchi azione rispettando la SEQUENZA:

PRIMA prendi il nettare

POI fai il miele

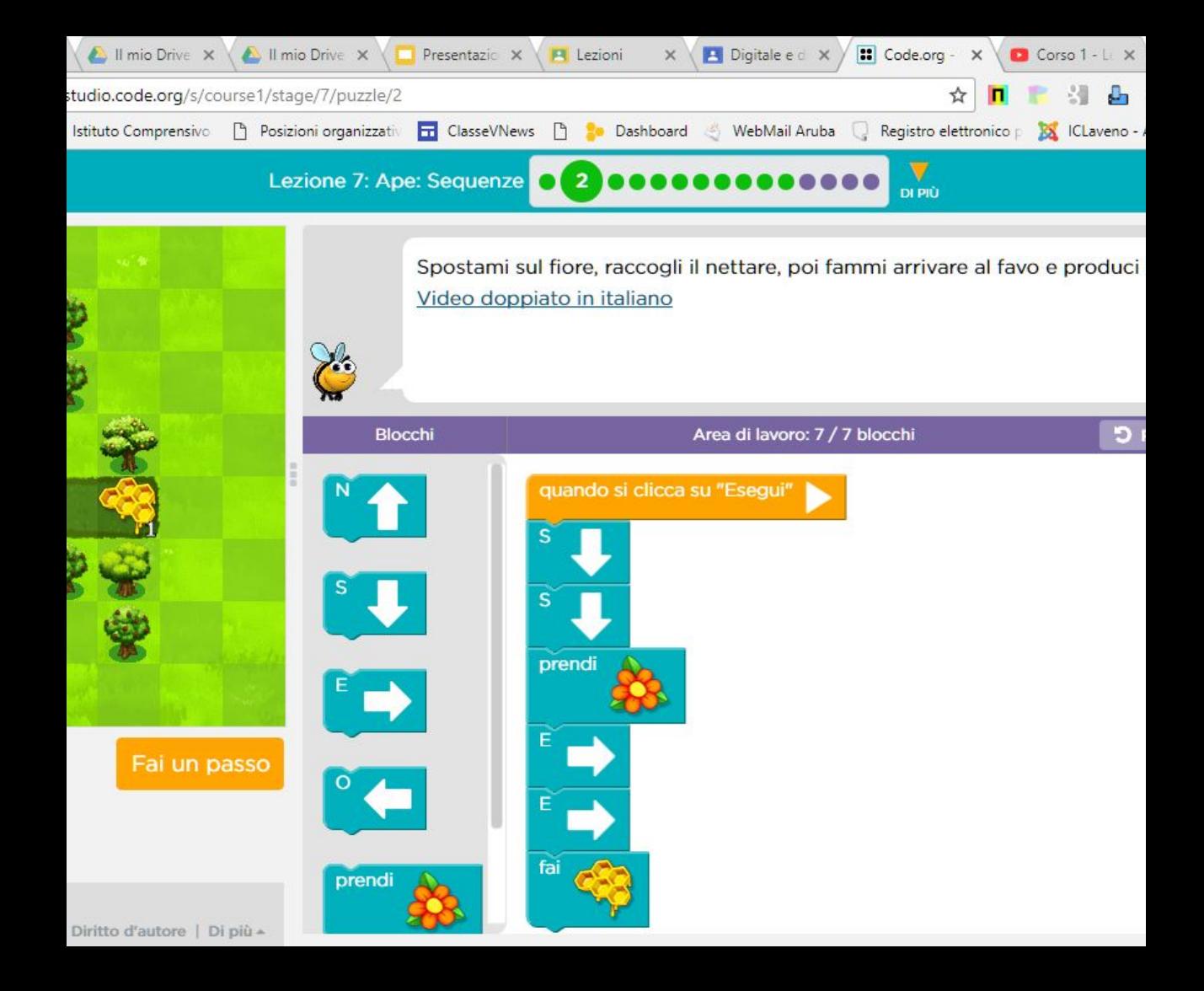

#### **Blocchi azione**

Prendi il nettare fai il miele

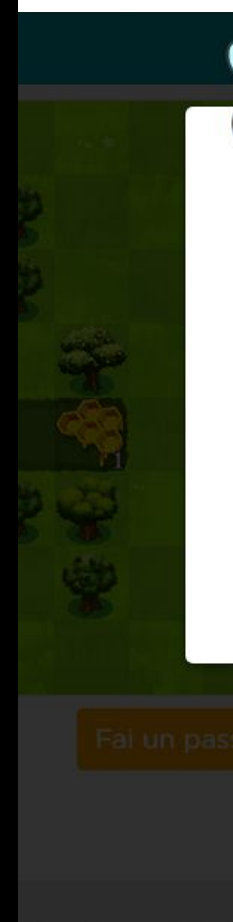

#### ne 7: Ape: Sequenze **0 2 0000000000000**

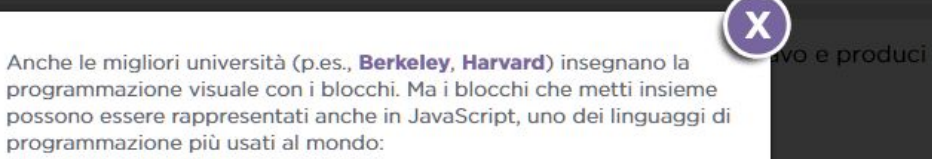

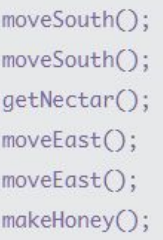

**GO** 

OK

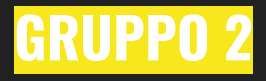

Gli editor offline dell'ora del codice

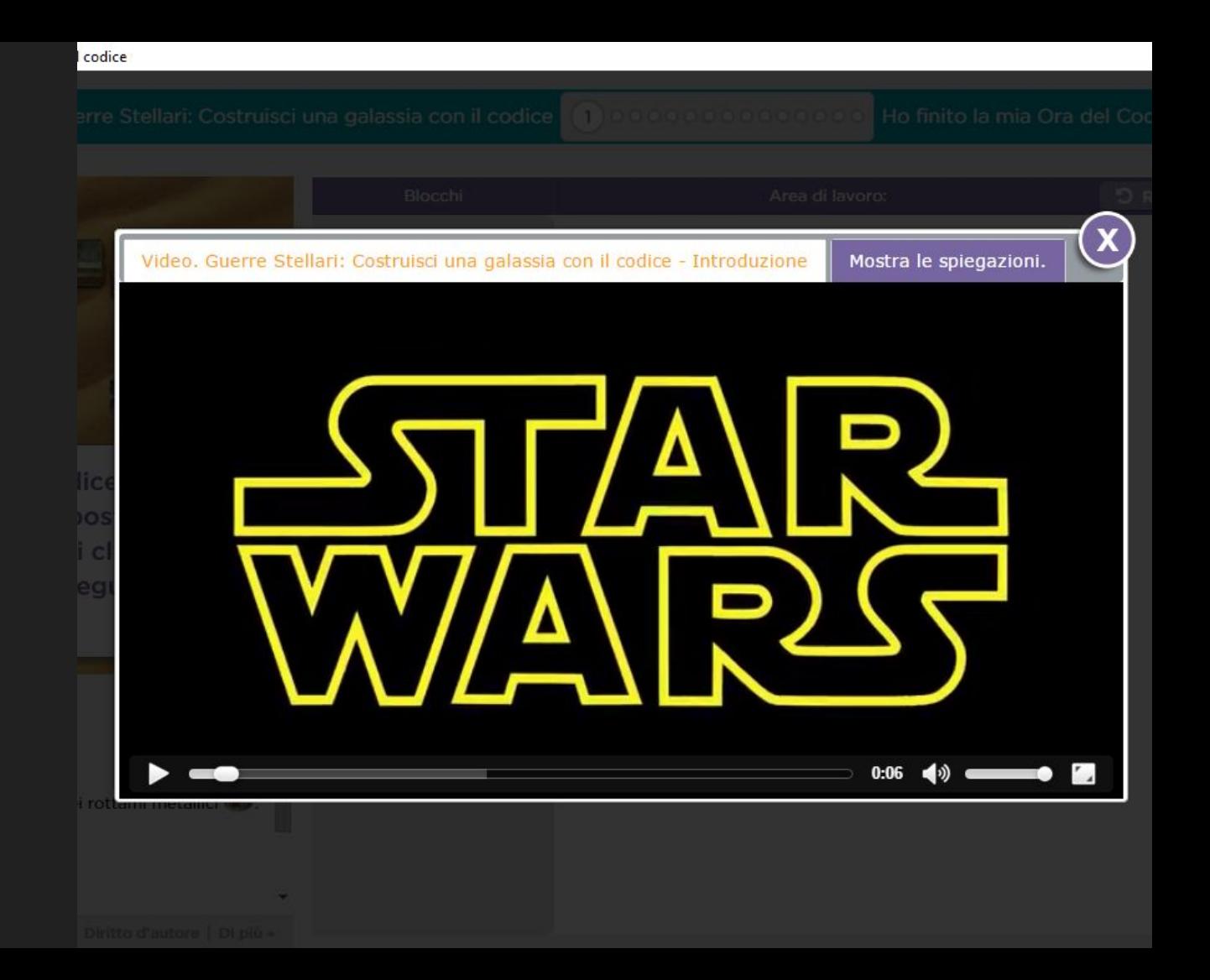

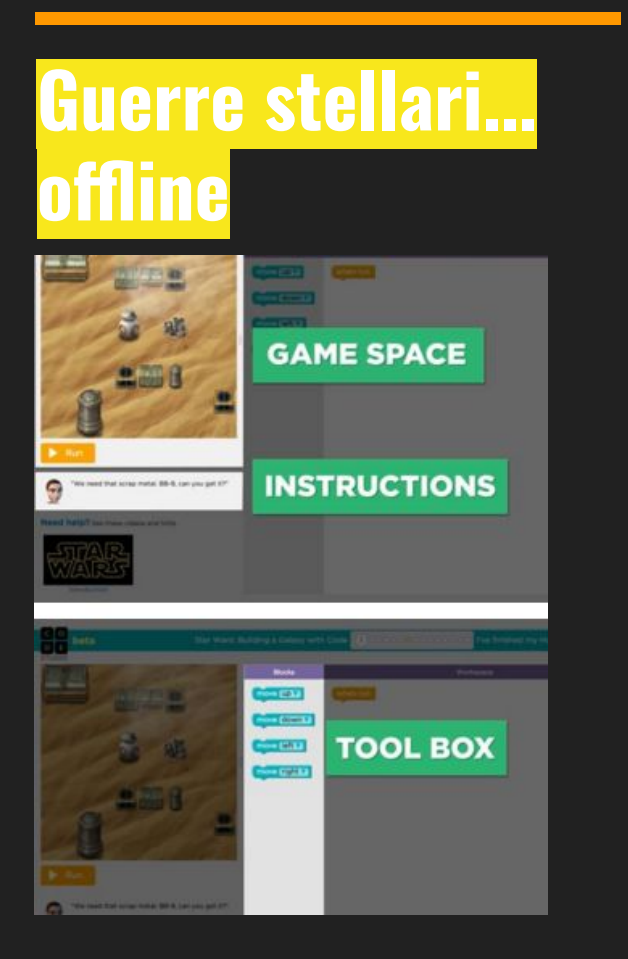

Il tuo schermo è suddiviso in tre parti. Sulla sinistra c'è l'area di gioco ("game space") di Guerre Stellari, in cui viene eseguito il codice. Le spiegazioni di ogni esercizio ("instructions") sono scritte sotto quest'area.

Al centro dello schermo c'è la cassetta degli attrezzi ("tool box") che contiene i blocchi. Ognuno di questi blocchi è un'istruzione che BB-8 può eseguire.

Lo spazio bianco sulla destra è la tua area di lavoro ("workspace") ed è il posto in cui costruisci il tuo programma.

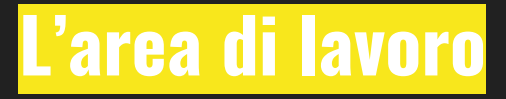

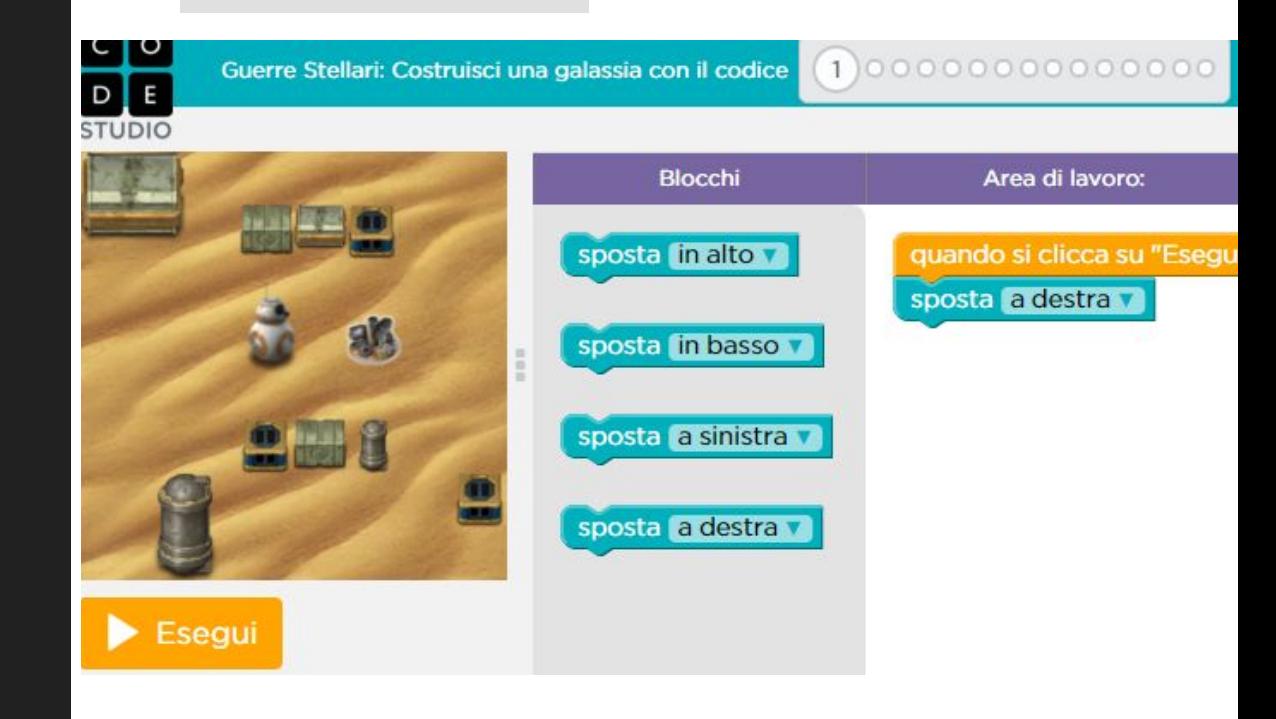

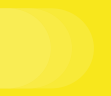

### **LA MISSION**

Per risolvere l'esercizio porta a compimento la tua mission

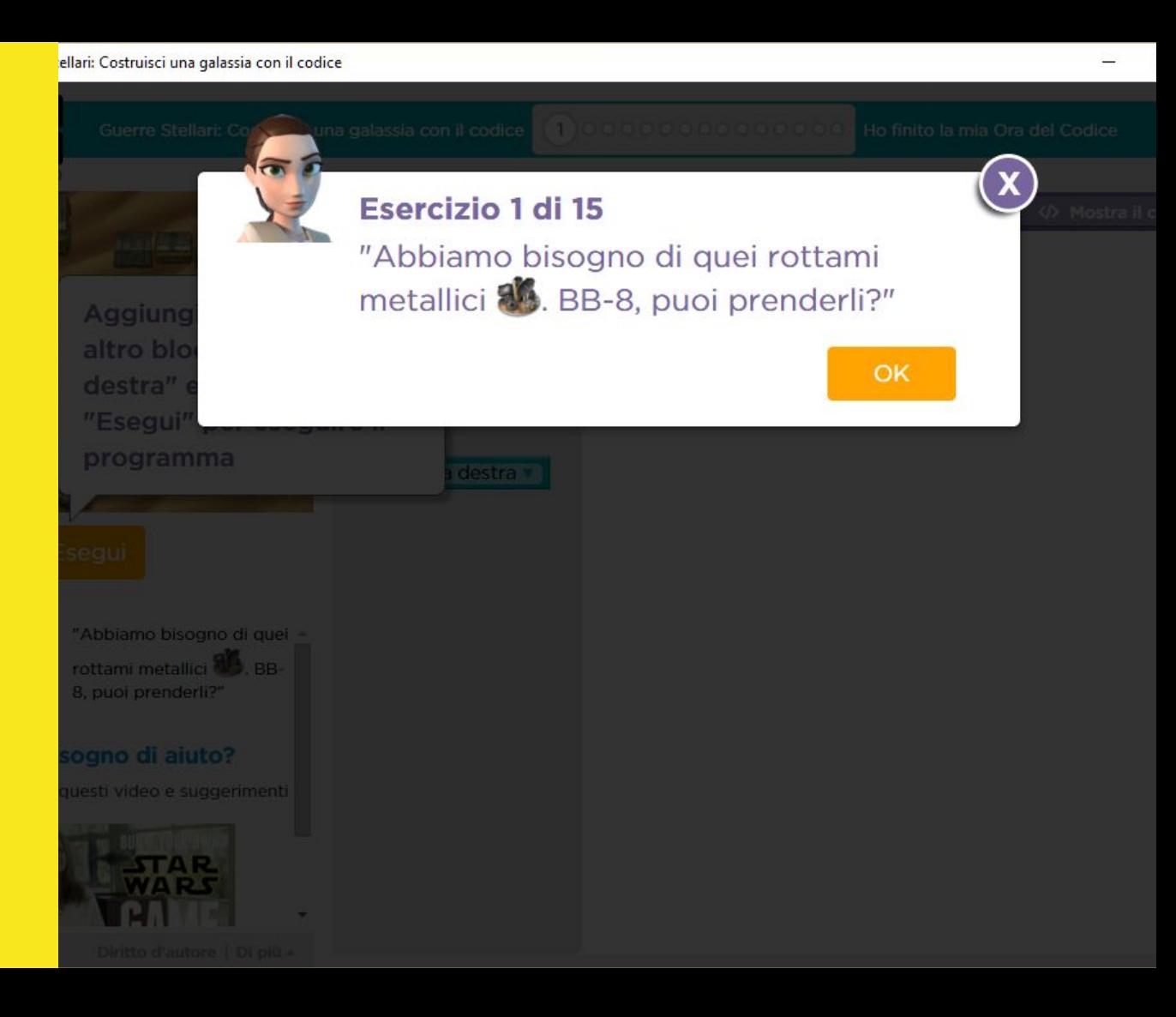

#### ostruisci una galassia con il codice (1) 000000000000000 Ho finito la m

## **BLOCCHI DI MOVIMENTO**

#### Blocchi di movimento step 2

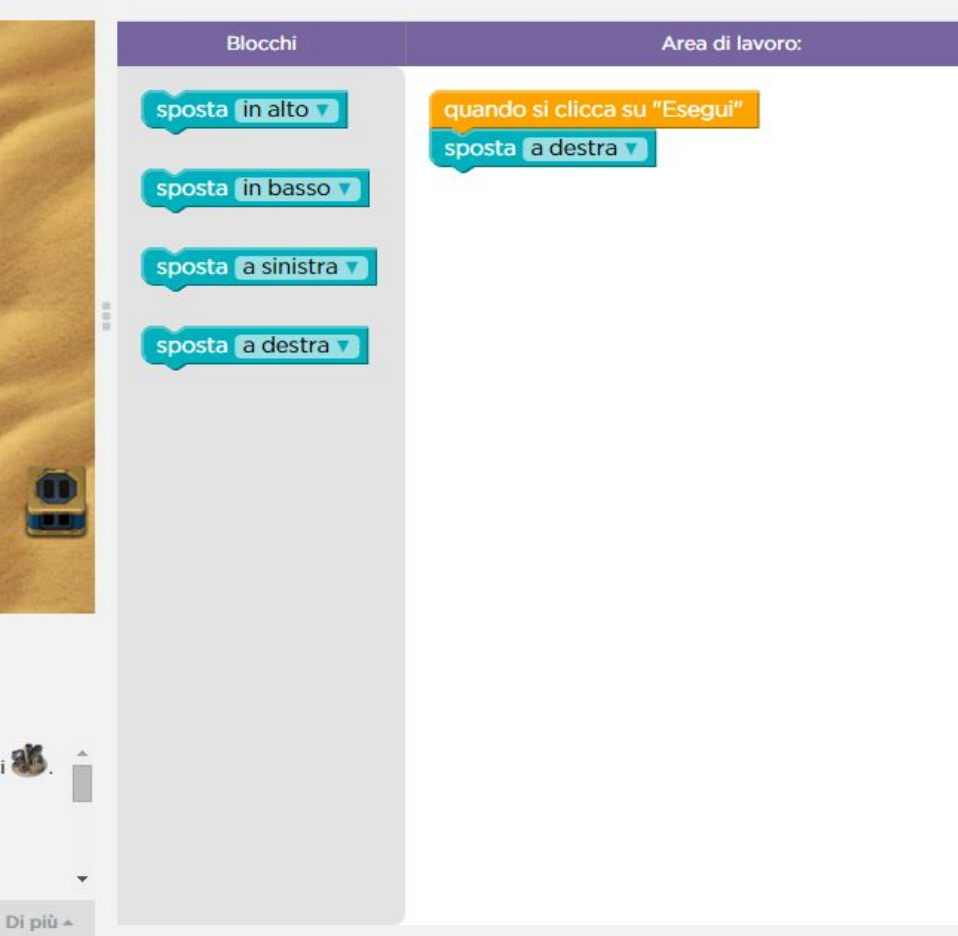

## **BLOCCHI EVENTO**

Gli "eventi" dicono al programma di ascoltare o aspettare qualcosa che succederà: quando questo avviene, il programma esegue un'azione.

# **Blocchi** Area di lavoro: vai in alto quando si preme sulla freccia verso l'alto vai in basso quando si preme sulla freccia verso il basso  $\ln \mathbf{m}$ i sui Di più +

ostruisci una galassia con il codice **de anni** 

. (7) 000000000 Ho finito la m

000000 7 00000000 Ho finito la mia Ora del Codice Guerre Stellari: Costruisci una galassia con il codice

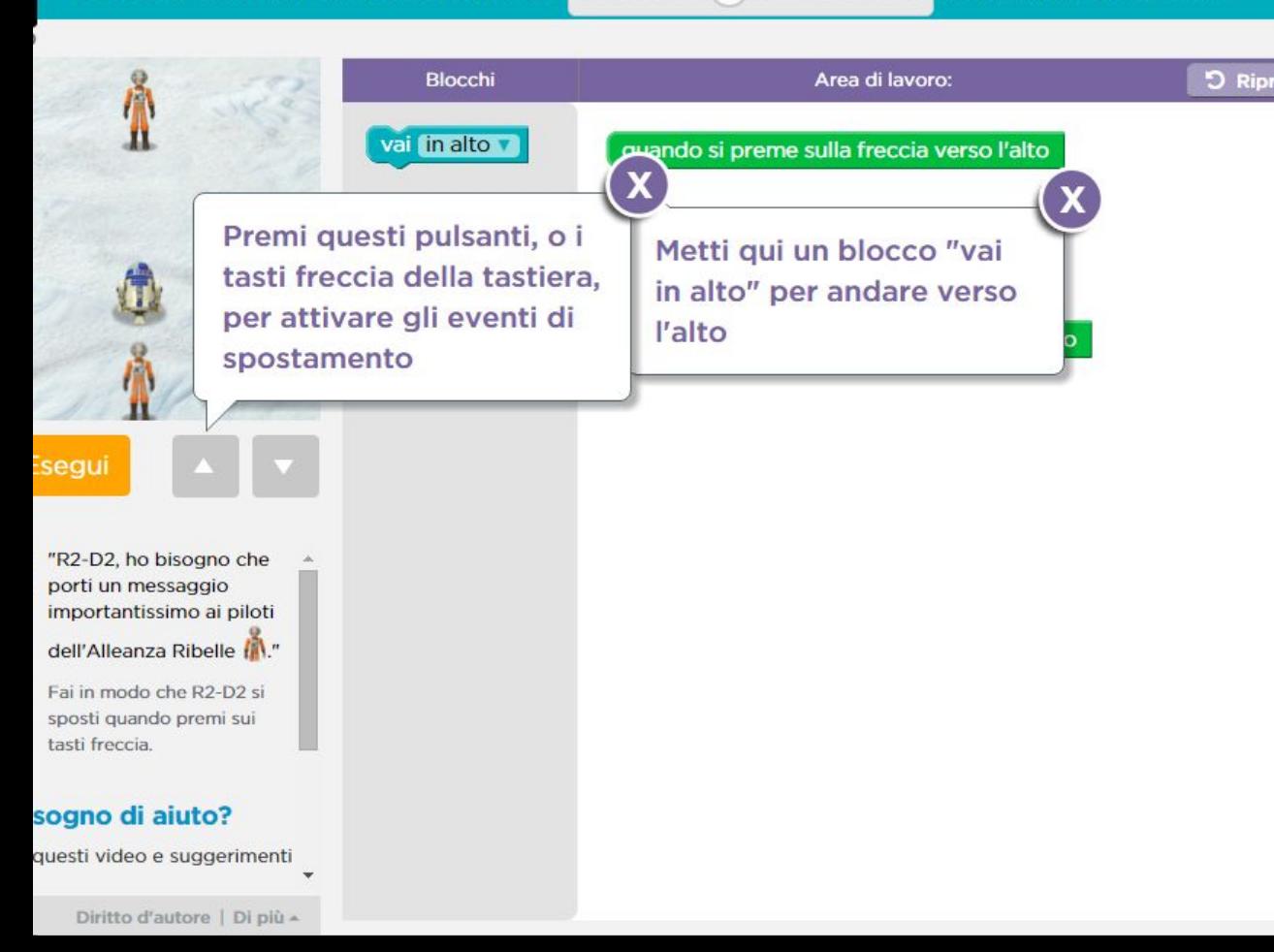

## **Crea il tuo gioco**

e rendilo sempre più interattivo

#### DE **STUDIO**

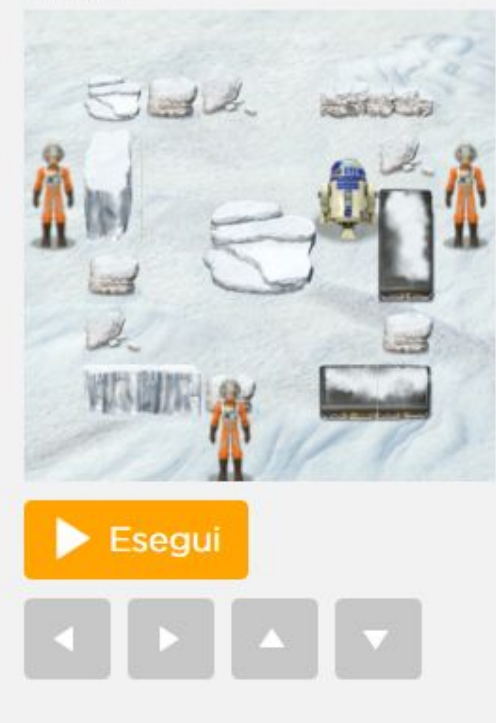

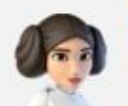

"Raggiungi i piloti dell'Alleanza Ribelle!"

Aggiungiamo il punteggio. Assegna dei punti a R2-D2 quando raggiunge un pilota dell'Alleanza Ribelle<sup>1</sup>. Devi arrivare a 900 punti per

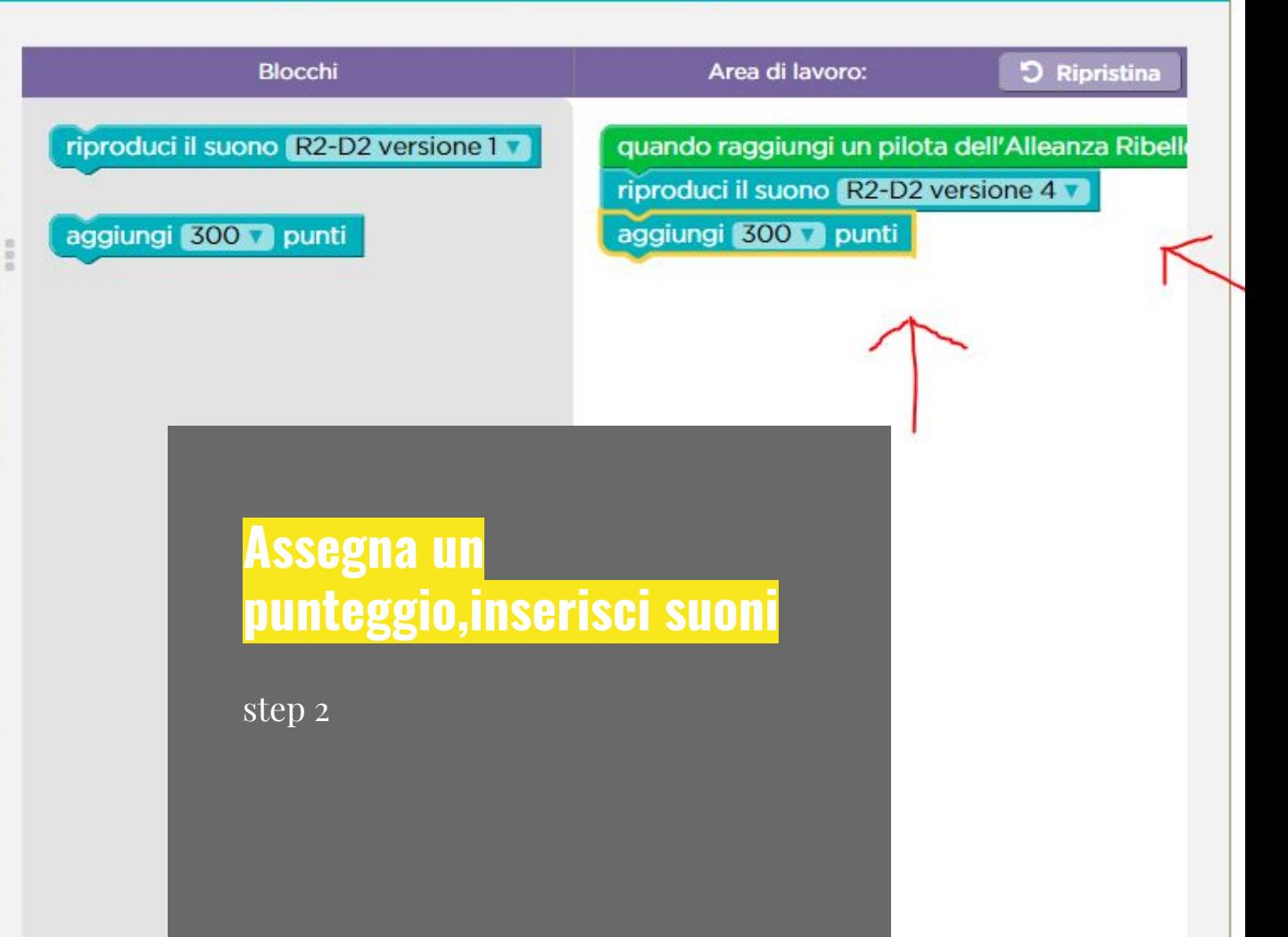

erre Stellari: Costruisci una galassia con il codice **colo della colo della colo dell** Ho finito la mia Ora del Coc

zi un<br>|ggid

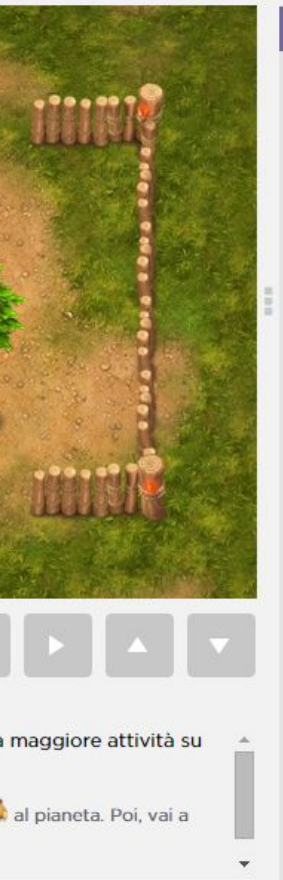

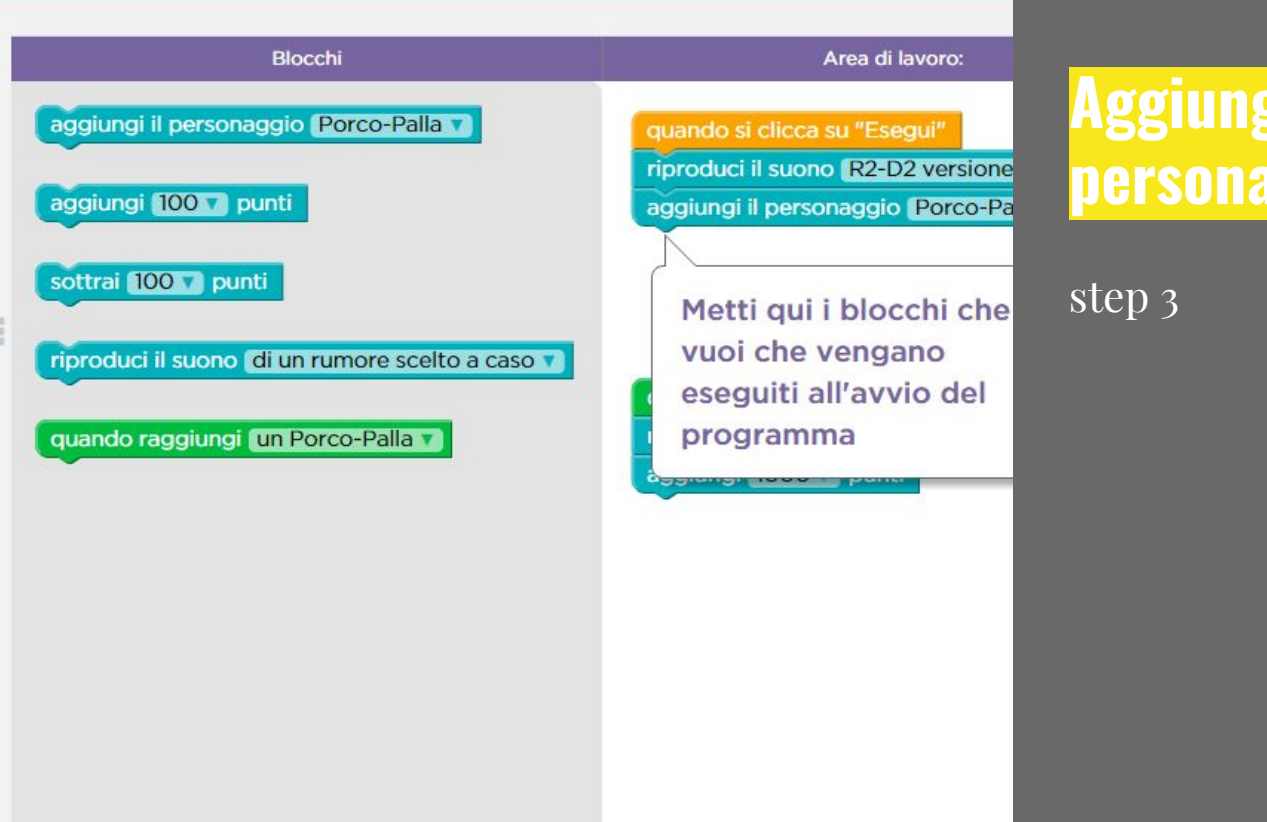

Diritto d'autore | Di più +

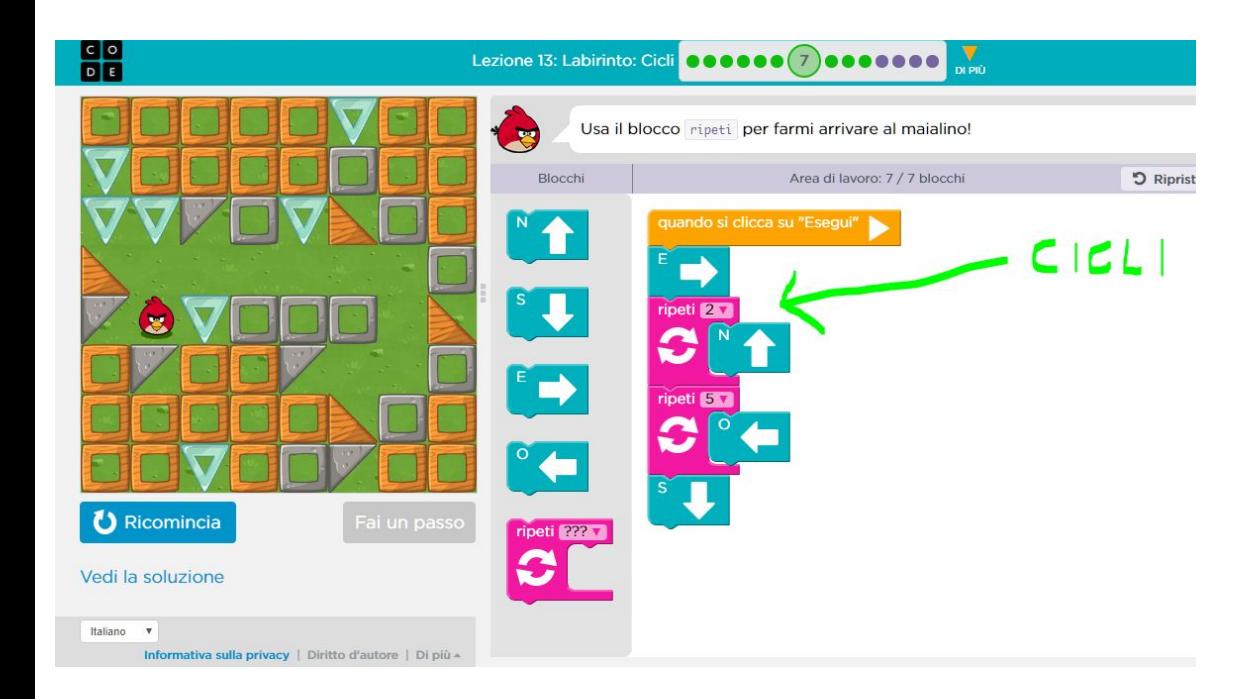

## **Cicli**

Ottimizziamo i blocchi!

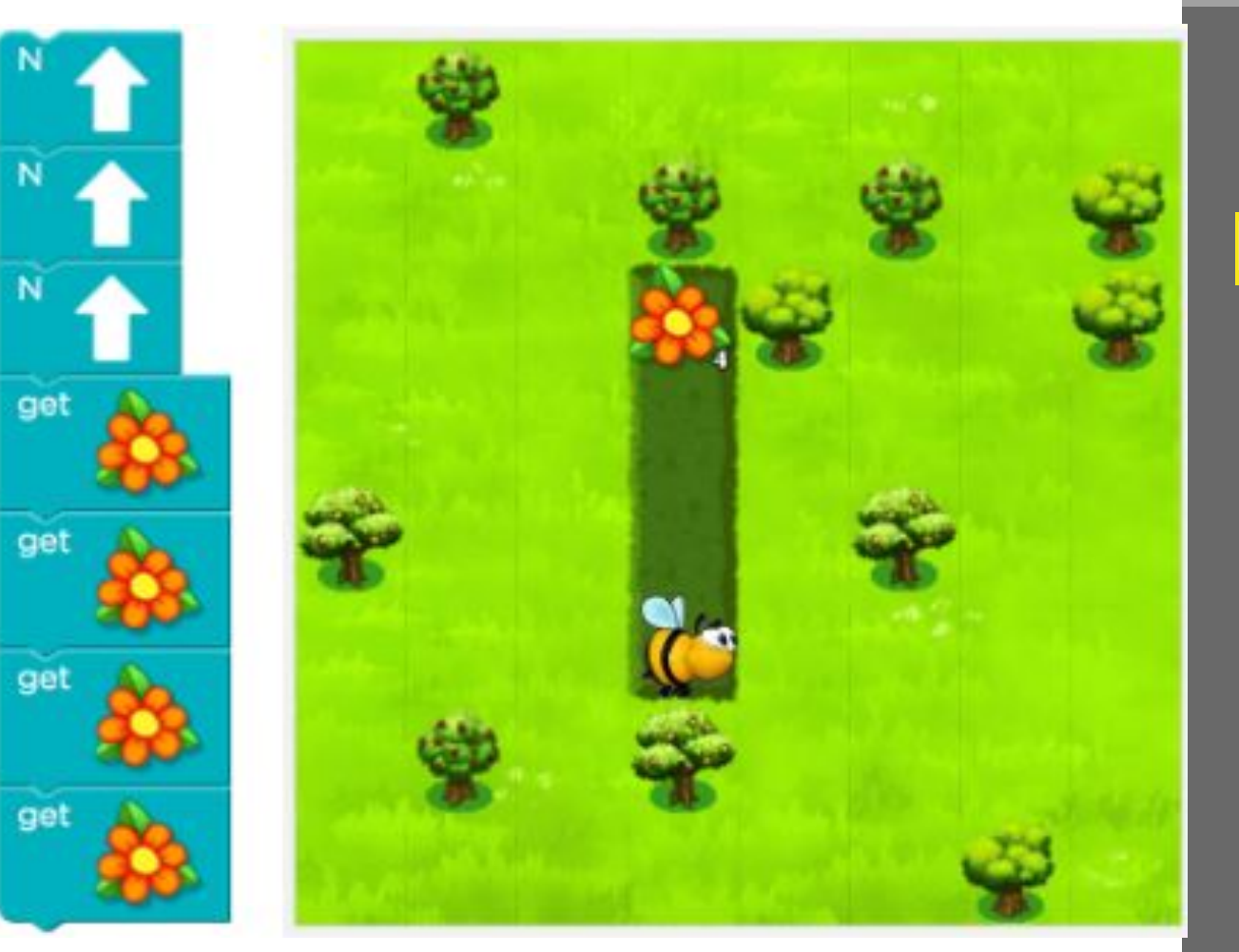

### **Dalla ripetizione**

## 7 blocchi

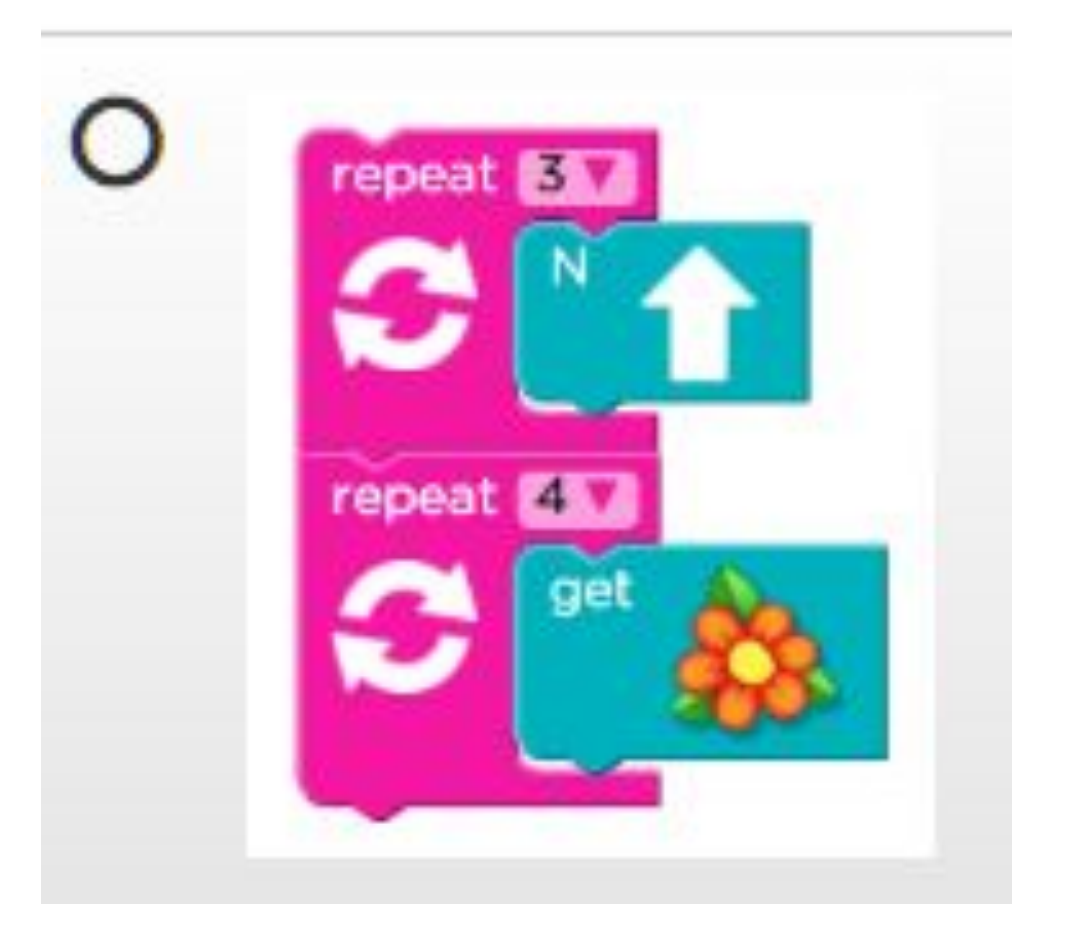

**Alla pgrammazione di cicli** 4 blocchi

i cicli rendono il nostro lavoro di programmazione più veloce e semplice

# **Cicli e movimento**

# A ritmo di coding

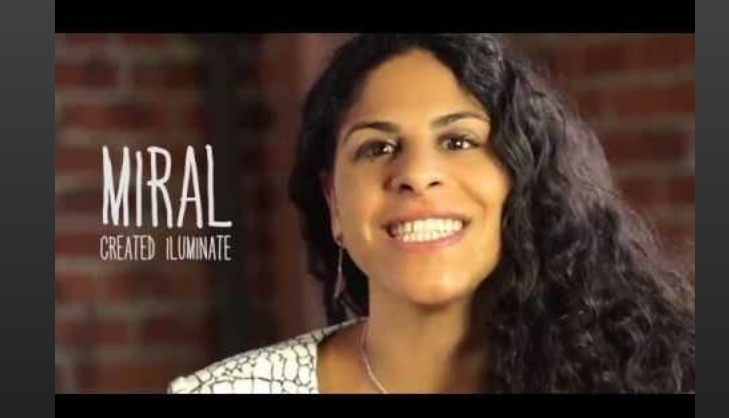

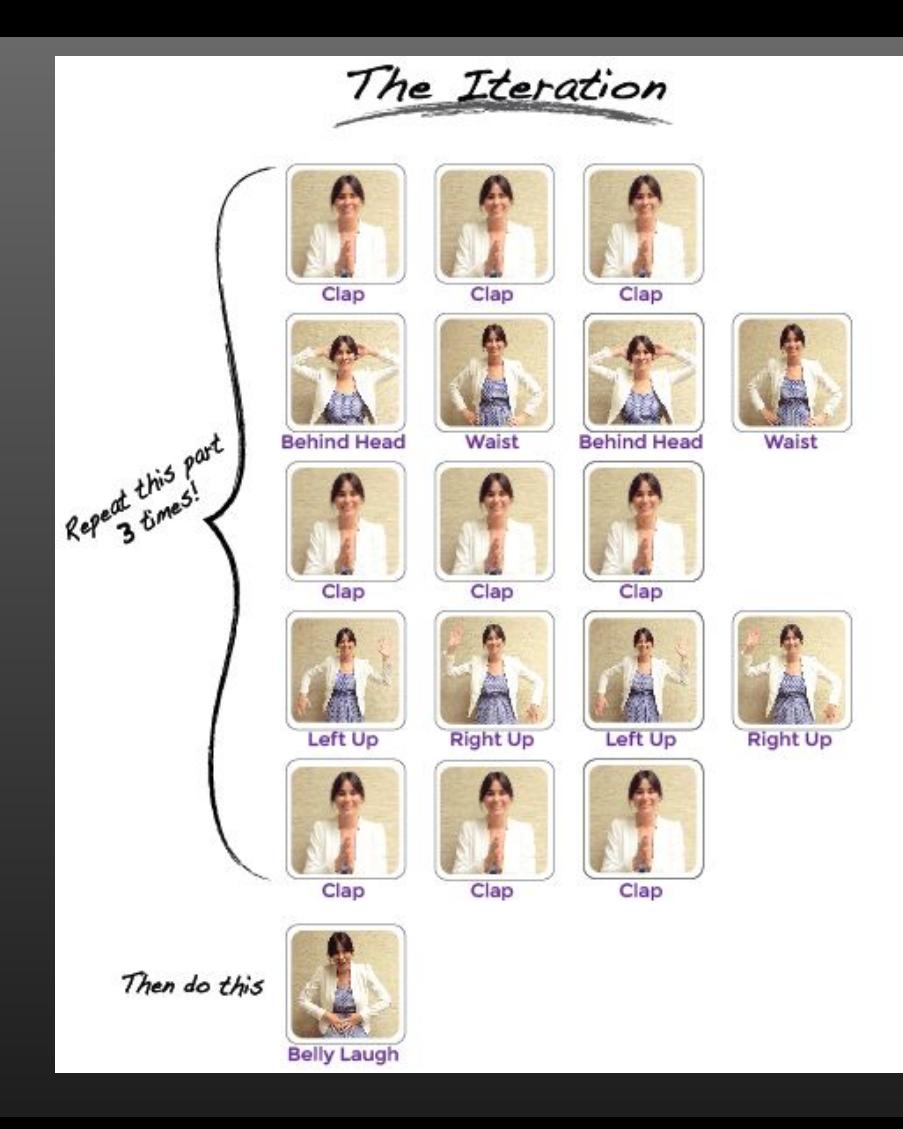

## **Coding art! Creare con la luce**

## **[ILuminate](https://vimeo.com/53925009)**

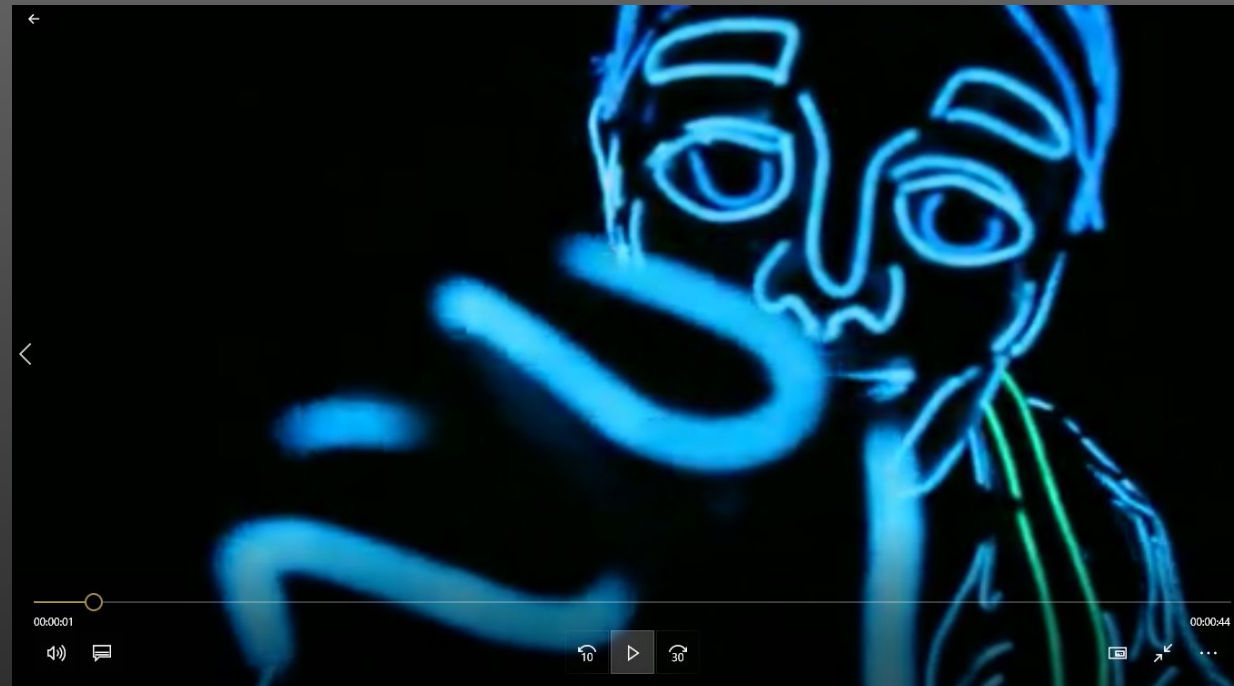

# **Unplugged coding art!**

#### Stacchiamo la spina

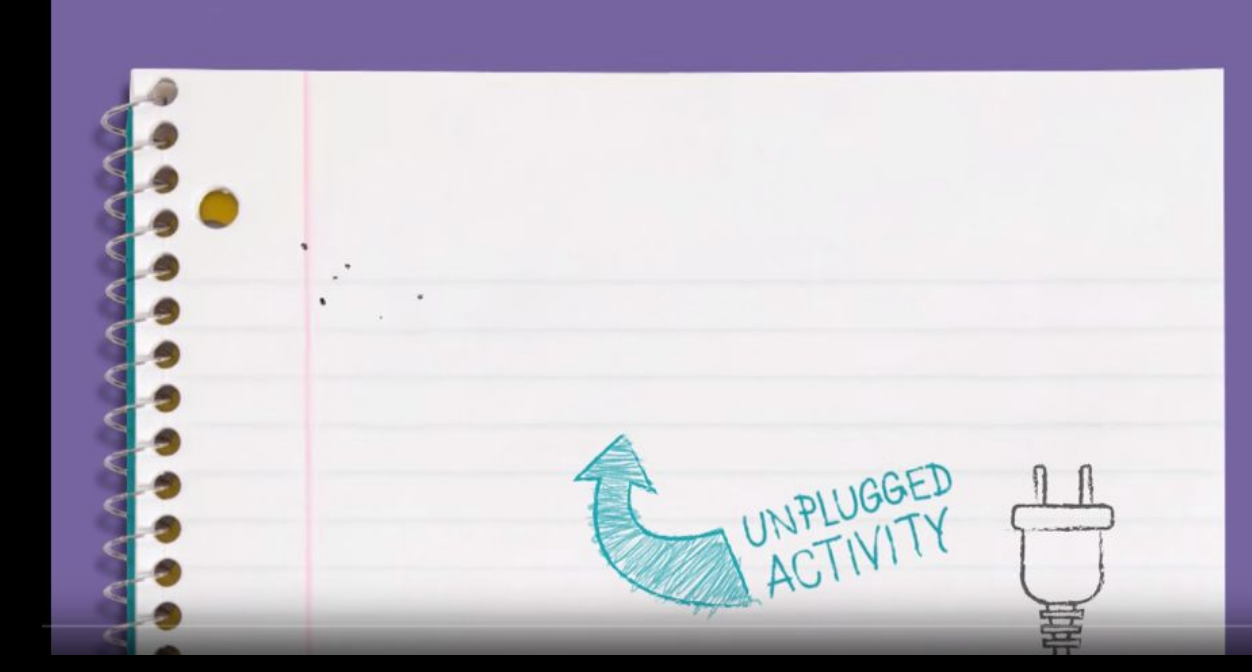

# **Coding art**

#### Creatività...in codice

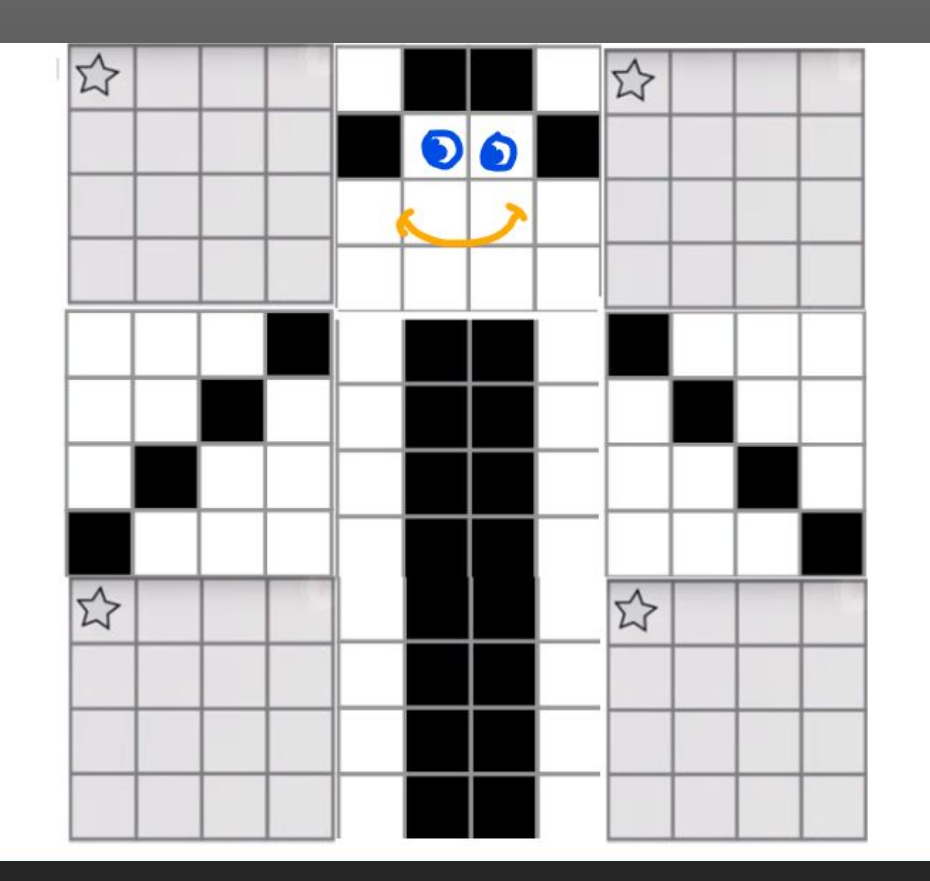

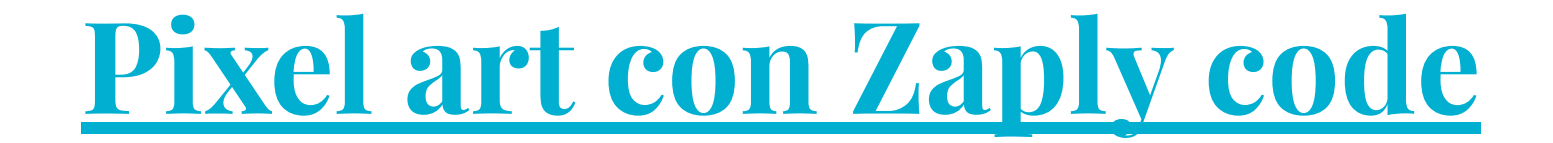